# **Appendix A Key Board Shortcuts**

# **Zoom Shortcuts**

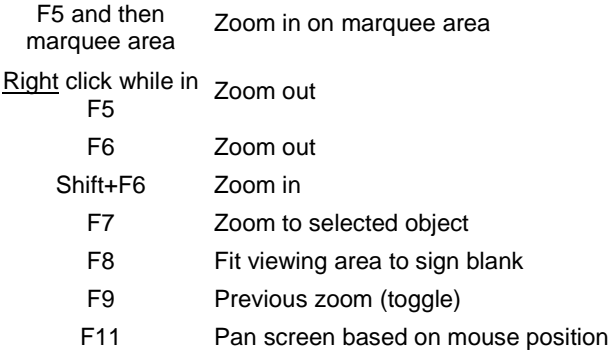

# **Basic Functions**

image

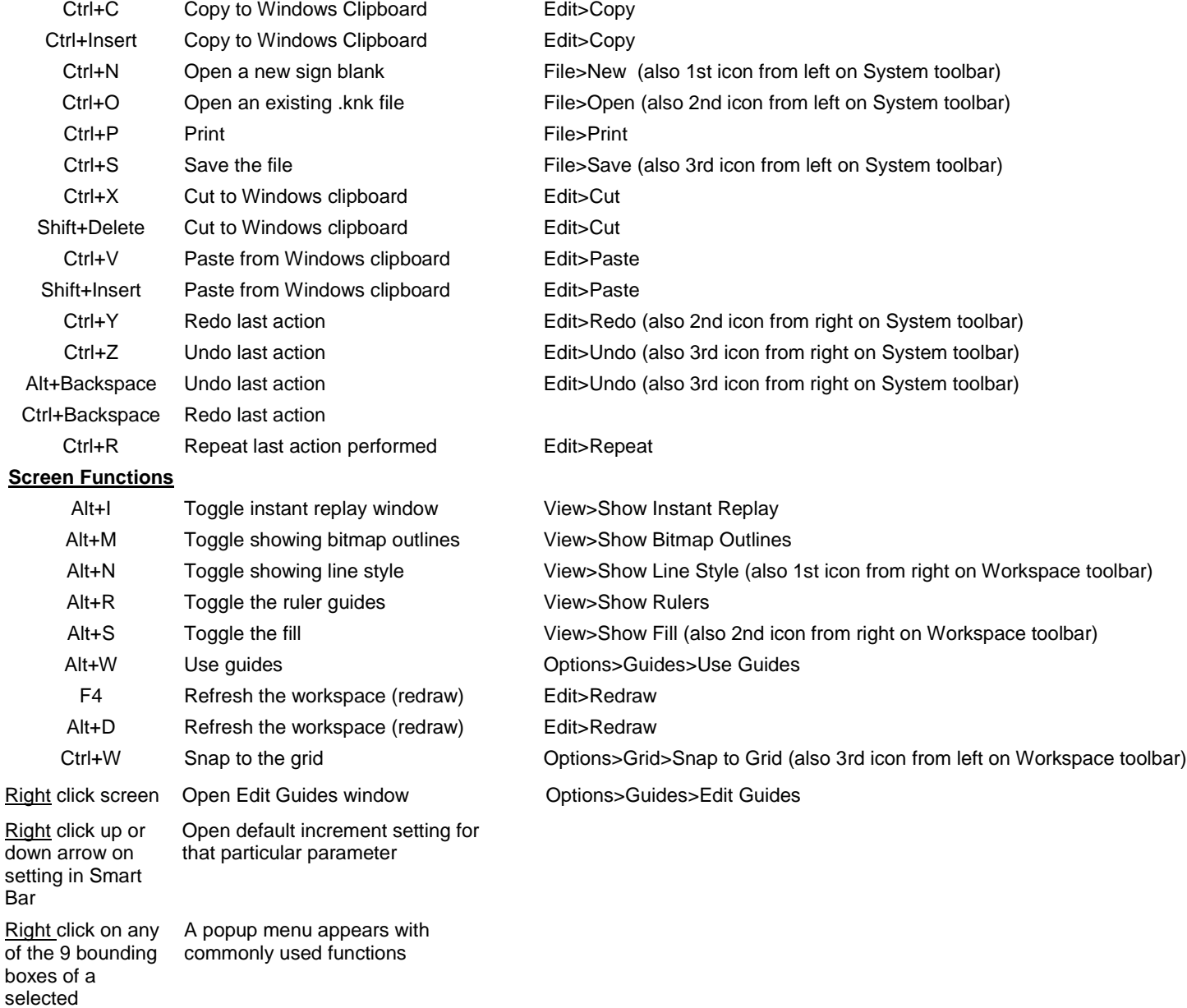

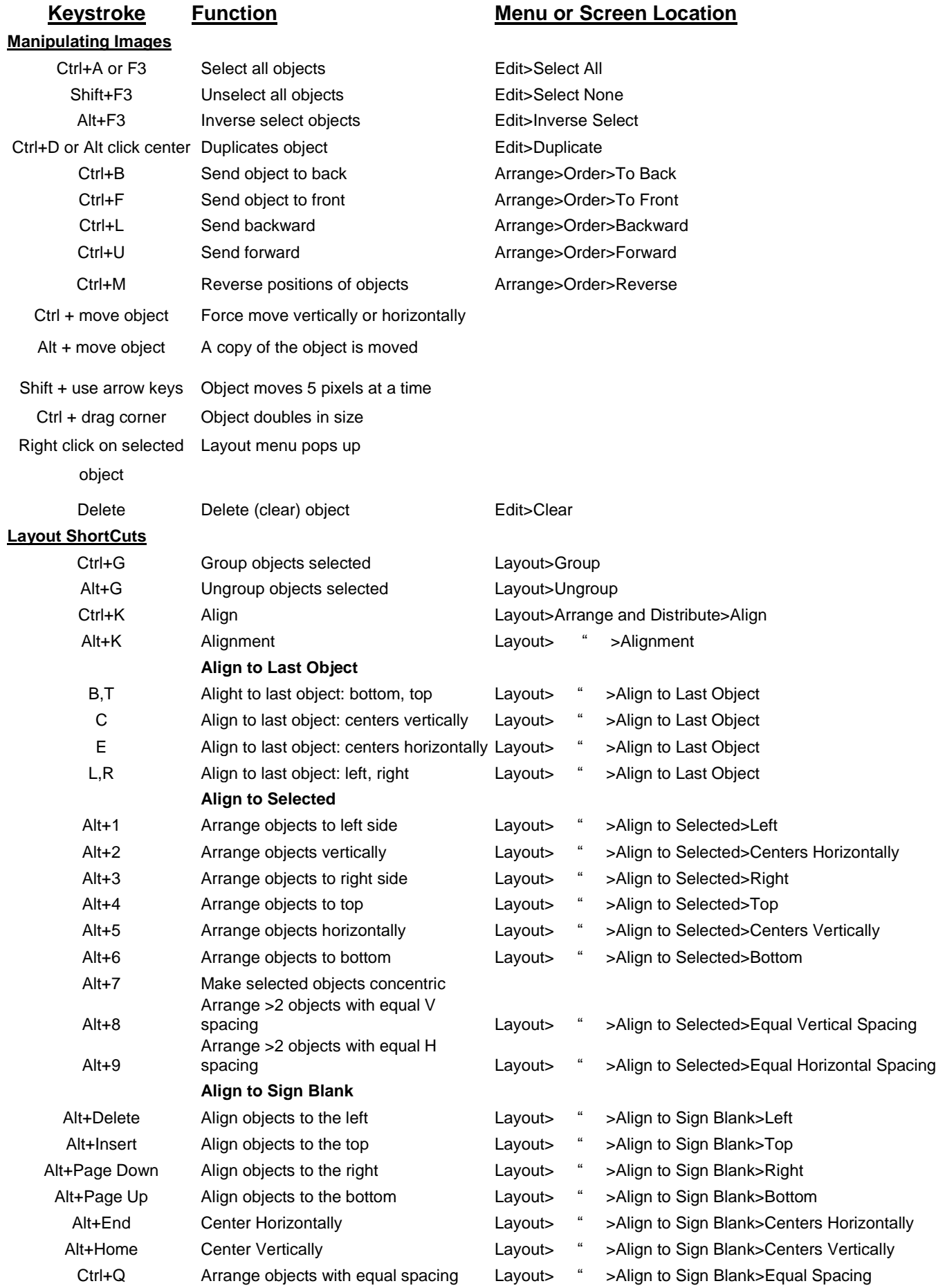

### **Keystroke Function Menu or Screen Location**

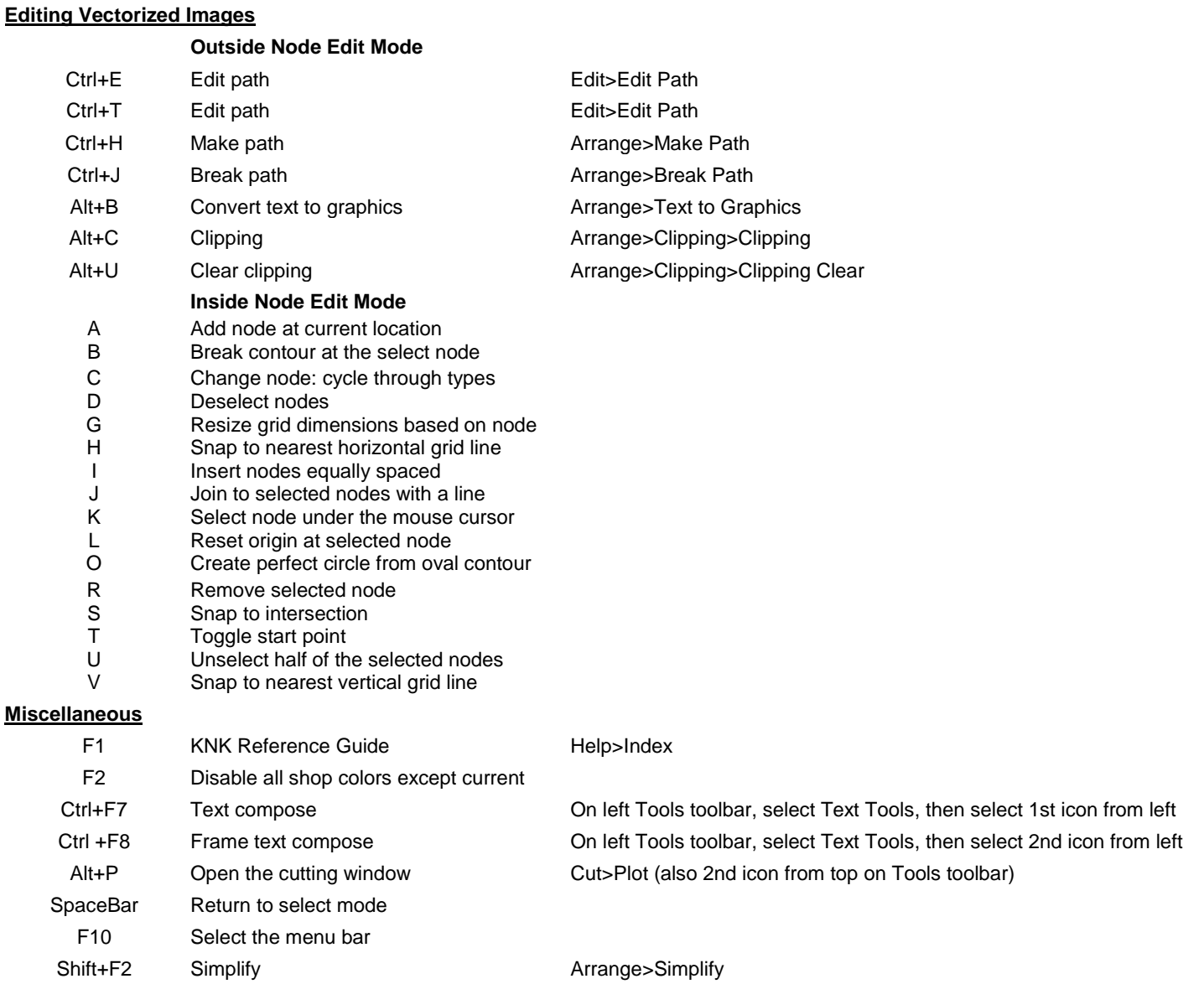

### **Customizing Hot Keys**

The following keystrokes are available to use in creating your own hot keys.

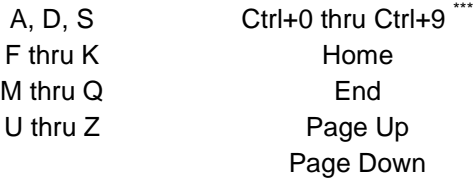

### **To do this:**

- (1) Select **Options>Customize Shortcuts**
- (2) Select menu item from left side.
- (3) Under **Press New Shortcut Key**, enter keystroke you wish to use.
- (4) Click on **Assign** and then **Apply**.

\*\*\* Note that in some software updates, one or more of these have been assigned to other functions, such as Layout>Arrange and Distribute>Align to Selected>Equal Vertical Spacing and Equal Horizontal Spacing